# **РОЗРОБЛЕННЯ ПРОГРАМНОЇ СИСТЕМИ ДЛЯ РОЗРАХУНКУ ПАРАМЕТРІВ АГЕНТУ СУШІННЯ ДЕРЕВИНИ У ПРОСТОРІ ТА ЧАСІ**

## **Сінкевич О.В.**

*Національний лісотехнічний університет України, молодший науковий співробітник*

## **І. Постановка проблеми**

В даній роботі описано розроблену програмну систему для розрахунку параметрів агенту сушіння деревини (АСД), які включають у себе швидкість циркуляції повітря, його температуру та відносну вологість. На основі результатів проведеного розрахунку було сформовано навчальну вибірку для радіально-базисної ШНМ, яка дозволяє визначати будь-який параметр АСД у будь-якій точці простору лісосушильної камери та у будь-який момент часу. Також розроблена система надає можливість графічно візуалізувати одержані результати у просторі та часі.

### **IІ. Мета роботи**

Метою даної роботи являється розроблення програмної системи, за допомогою якої можна визначити параметри АСД. Також дана робота передбачає навчання та використання ШНМ, для отримання значень параметру АСД у заданій точці лісосушильної камери і у заданий момент часу.

#### **III. Розбиття лісосушильної камери та визначення параметрів АСД**

Першочерговим завданням роботи являється правильний вибір точок, по яким будуть формуватися масиви вхідних навчальних вибірок. Для виконання цього завдання було вирішено розбити лісосушильну камеру на п'ять площин, на кожній із яких було визначено по двадцять точок. Варто відзначити, що розбиття на площини відбувається по координаті Z, а самі точки вибираються по значення координат X та Y. Загалом лісосушильна камера має такі обмеження по координатах: X ϵ [-4.2; 3], Y ϵ [-1.5; 3.4], Z ϵ [-3; 3]. Маючи ці значення було вибрано 100 точок, координати яких знаходяться в заданих межах. Значення обраних координат можна представити графічно, наприклад на рисунку 1 наведено розташування двадцяти точок із зазначенням їхніх координат, які визначаються на кожній із п'яти площин, вигляд розташування яких наведено на рисунку 2.

Маючи сто точок по камері, за допомогою програми SolidWorks Flow Simulation було одержано параметри АСД на проміжках часу  $\tau$ , в межах від  $\tau = 0$  до  $\tau = 100$  з кроком  $\tau = 20$ .

Загалом отримано по 600 значень кожного із параметрів АСД (швидкість V, температура T та вологість повітря H). Для того, щоб не наводити усі значення, було визначено їхні середні значення згідно часу.

Маючи значення цих параметрів можна побачити, що температура АСД із часом зростає, а відносна вологість повітря навпаки спадає, у свою чергу швидкість руху повітря спочатку плавно спадає, після чого урівноважується.

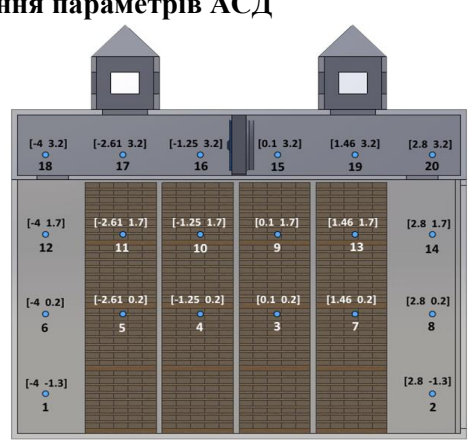

Рисунок 1 – Розташування точок

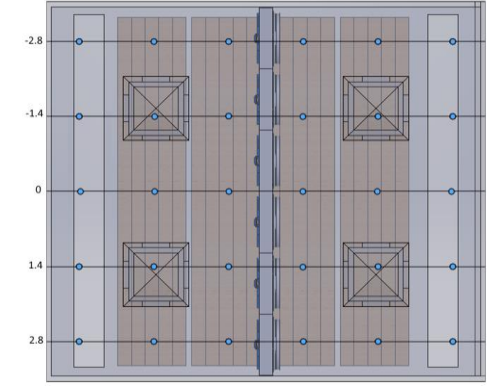

Рисунок 2 – Розташування площин

## **IV. Навчання та використання радіально-базисної ШНМ**

Для того щоб отримувати значення будь-якого параметру АСД у будь-якій точці камери і у будь-який момент часу, було використано радіально-базисну ШНМ, яка містить три шари. Перший звичайний вхідний шар, що виконує розподіл даних зразка для першого шару ваг; Другий шар містить у собі приховані нейрони з радіально симетричною активаційною функцією; Третій шар мережі являється вихідним. В даному випадку обрано мережу з нульовою помилкою. Для її побудови призначена функція newrbe, що викликається в наступний спосіб: net = newrbe(P,Т,SPREAD).

Отже спочатку необхідно створити навчальну вибірку, яка в даному випадку складається із чотирьох масивів. Перший масив називається Input і в ньому зберігається інформація про координати точок та значення моментів часу. Наступні три масиви, які називаються Humidity, Temperature, Velocity містять інформацію про параметри агенту сушіння, які відповідають значенням масиву Input.

Маючи навчальну вибірку було створено функцію, яка дозволяє навчити та використати ШНМ. Ця функція "Mynetwork" приймає наступні параметри:

• X, Y, Z, T – значення координат шуканої точки лісосушильної камери у заданий момент часу.

• Туре – тип параметру АСД, де значення  $V$ швидкість, T – температура, H – вологість.

• Input, Vel, Tem, Hmd – масиви навчальної вибірки, по якій нейронна мережа буде навчатися.

Вигляд цієї функції, реалізованої в середовищі Matlab, наведено у програмному лістингу справа.

В результаті використання, функція повертає шукане значення параметру АСД у заданій точці камери і у заданий момент часу. Приклади використання цієї функції наведено на рисунку 3.<br>
Провівши усі необхілні розрахунки, можна >> res = Mynetwork(1.2, 2.1, -2.1, 174, 'T',

Провівши усі необхідні розрахунки, можна приступити до графічного представлення одержаних результатів. Для виконання цього завдання було створено графіки, на яких можна відстежити зміну параметрів АСД у просторі та часі.

В якості простору виступають раніше згадані точки, які розміщенні по периметру камери сушіння деревини згідно координат X, Y, Z, та загальна кількість яких становить 100 одиниць. В якості часової шкали графіку виступає кількість ітерацій згідно проміжку часу:  $\tau \in (20; 100)$ .

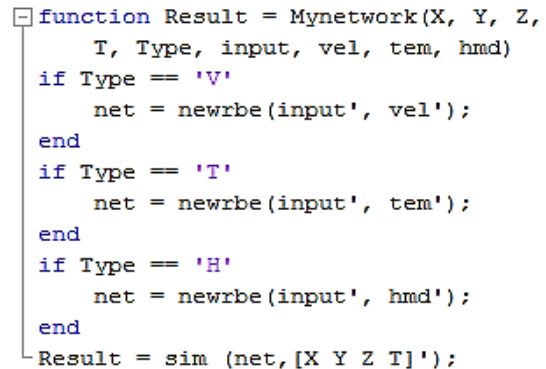

input, Velocity, Temperature, Humidity)  $res =$ 27.9896 >> res = Mynetwork(1.2, 2.1, -2.1, 174, 'V', input, Velocity, Temperature, Humidity)  $res =$  $0.02117$ >> res = Mynetwork(1.2, 2.1, -2.1, 174, 'H',

```
input, Velocity, Temperature, Humidity)
res =
```

```
41.2721
```
Вигляд цих графіків наведено на рисунку 4. Рисунок 3 – Приклад використання функції

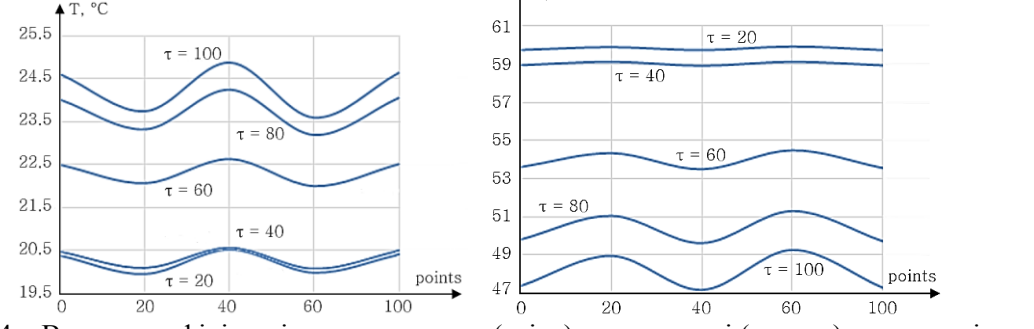

Рисунок 4 – Вигляд графіків зміни температури (зліва) та вологості (справа) у просторі та часі

#### **Висновок**

В результаті виконання роботи, за допомогою програми SolidWorks Flow Simulation, було отримано значення параметрів АСД. Початково ці значення було знято у 100 точках, розташованих по периметру лісосушильної камери. Далі було навчено та використано ШНМ, яка дозволяє отримувати значення параметрів АСД у заданій точці лісосушильної камери і у заданий момент часу.

## **Список використаних джерел**

- 1. Y. Sokolovskyy. Software for Automatic Calculation and Construction of Chamber Drying Wood and its Components / Y. Sokolovskyy, O. Sinkevych // Перспективні технології і методи проектування МЕМС : матеріали ХІІ міжнародної конференції: MEMSTECH 2016, 20-24 квітня 2016 р., Львів, Україна – Видавництво НУ "ЛП", 2016. – С. 209-213.
- 2. Сінкевич О.В. Розроблення програмного забезпечення для проектування лісосушильної камери за допомогою інтерфейсу SolidWorks API // Матеріали VІ Всеукраїнської школи-семінару молодих вчених і студентів АСІТ'2016, 20- 21 травня 2016 р., Тернопіль, Україна – ТНЕУ, 2016. – С. 153-155.
- 3. Y. Sokolovskyy. Automated System for Modeling and Optimization Aerodynamic Processes in CAD of Drying Chambers / Y. Sokolovskyy, O. Sinkevych // Матеріали XXIV Міжнародної українсько-польської науково-технічної конференції CADMD 2016, 21-22 жовтня 2016 р., Львів, Україна – Видавництво НУ "ЛП", 2016. – С. 31-38.
- 4. Я.І. Соколовський. Розроблення САПР для камер сушіння деревини / Я.І. Соколовський, О.В. Сінкевич // Інформаційні технології та взаємодії : Матеріали ІІІ Міжнародної науково-практичної конференції IT&I 2016, 8-10 листопада 2016 р., Київ, Україна – КНУ ім. Т. Шевченка, 2016. – С. 269-270.